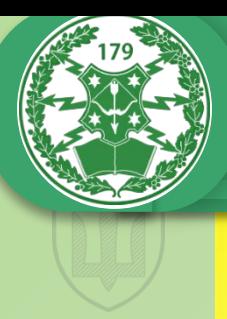

179 Об'єднаний навчально-тренувальний центр військ зв'язку Збройних Сил України

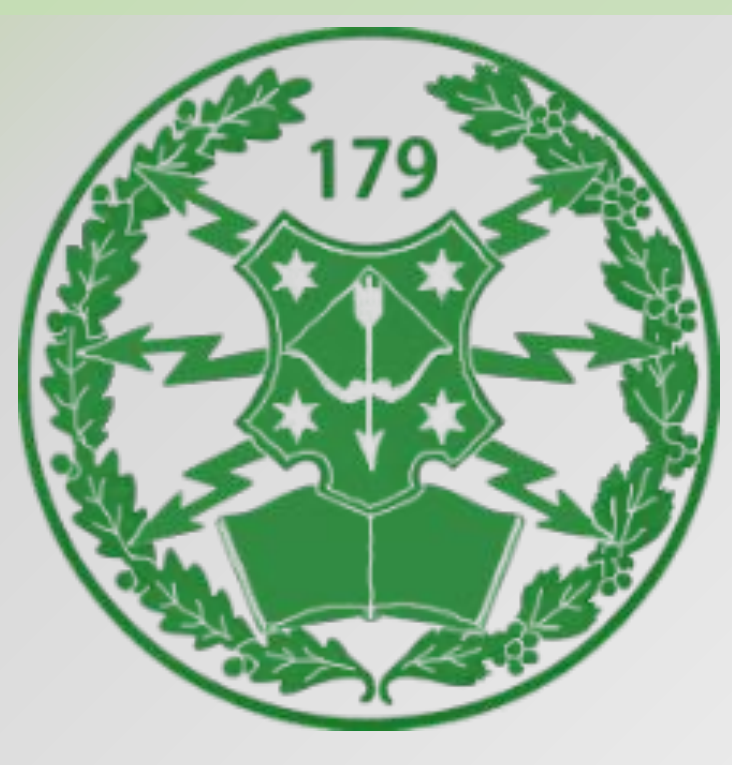

### **Циклова комісія Бойових інформаційно-управляючих систем (Battle Management System)**

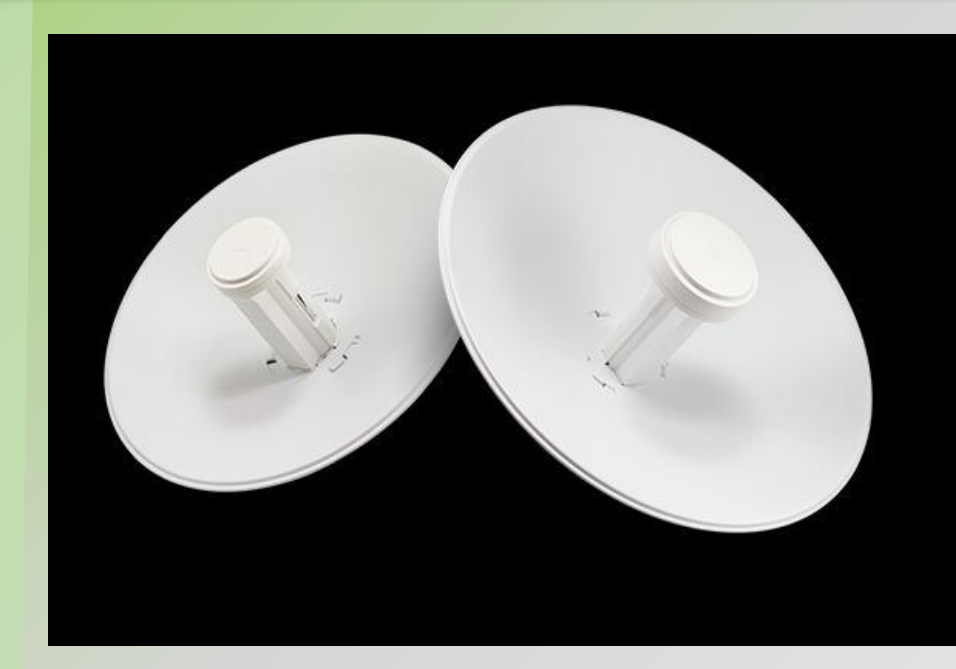

Nanobeam M5-300 - пристрій бездротового доступу від американської компанії Ubiquiti яка прогресивно розвивається, виробника різноманітного радіочастотного обладнання та систем «розумний дім» на його основі. Точка доступу реалізована за принципом «all-in-one» ( «все в одному»), що означає бездротовий передавач і антена в єдиному корпусі, без використання комутаційних кабелів. Причому вага такої установки всього 1,2 кілограма, а парусність дуже низька.

NANOBEAM M5-300

### NANOBEAM M5-300

Пристрій працює на частоті 5GHz підтримує стандарти 802.11an. Параболічна MIMO 2 × 2 антенна діаметром 300мм має коефіцієнт посилення 22dbi. Комплектація представлена коробкою з опромінювачем і PoE-інжектором для підключення до мережі живлення, відбивачем, кронштейном кріпильної фурнітурою. У зборі це виглядає як компактний пристрій, готове до монтажу. На опромінювачі розташований 10 100-Ethernet-порт, кнопка скидання до заводських налаштувань. Також на корпусі розташовані індикатори живлення і рівня сигналу. Працює під управлінням Air OS.

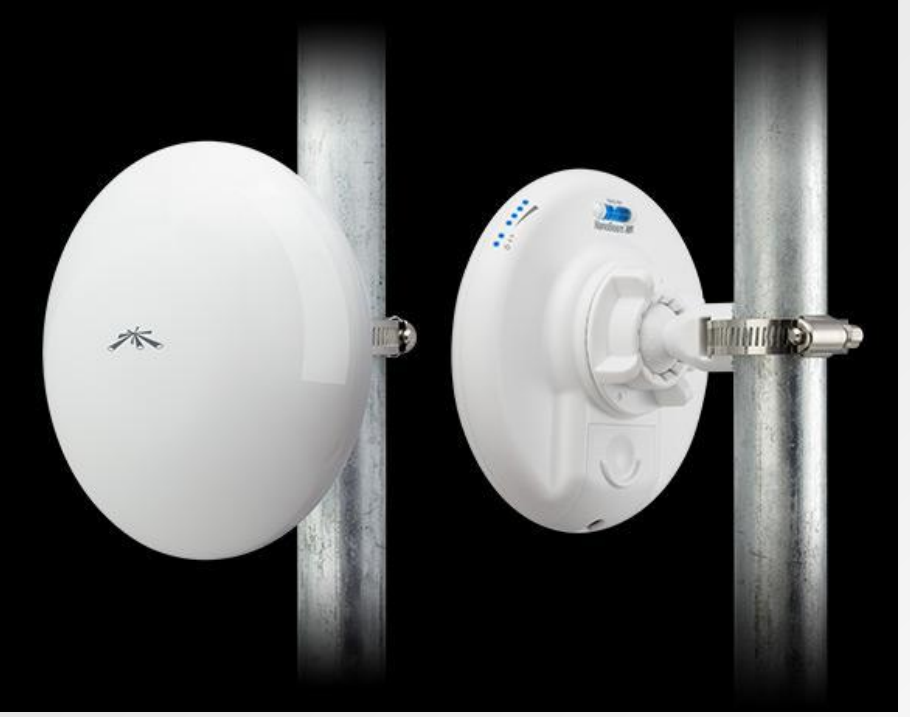

### AirMax

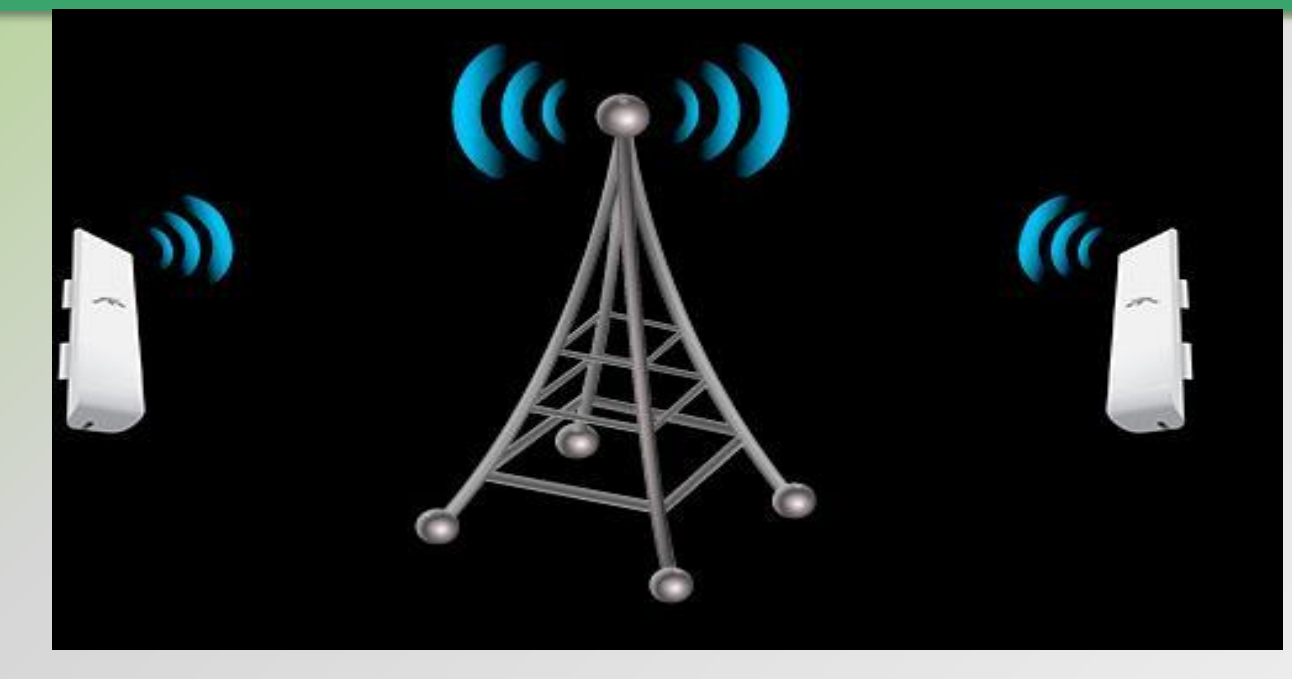

Точка доступу Nanobeam M5-300 налаштовується за допомогою Air OS - вбудованої мікропрограми від компанії Ubiquiti Networks і її зручного веб-інтерфейсу. Операційна система має широкий перелік функцій і підтримуваних протоколів, а так само вбудовані утиліти для мережевого моніторингу та пошуку проблем з'єднання. Також в Air OS можна налаштовувати параметри AirMax - власноруч розробленою виробником системи Поллінг, що дозволяє уникнути колізій і збільшити продуктивність з'єднання.

Крім цього, трафік VOIP і відео-пакети мають підвищений пріоритет за рахунок Advanced QoS, а функція Dual TDMA дозволить встановлювати пріоритети окремим клієнтам.

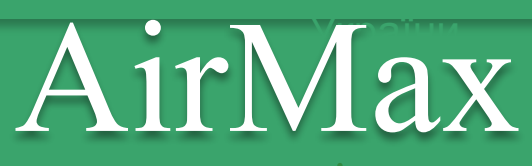

Від стандартів WiFi його відрізняє ряд досить істотних відмінностей, які дають технології AirMax серйозні переваги при роботі з великою кількістю абонентів, розташованих на значній відстані від базової станції.

Для того, щоб зрозуміти відмінності AirMax і WiFi, розглянемо різницю технологій на прикладі роботи двох точок доступу, одна з яких використовує технологію AirMax, а інша WiFi 802.11.

Абонент точки доступу WiFi перед початком передачі даних перевіряє, чи вільний ефір. Якщо ефір вільний, абонент починає передачу даних. Інші пристрої при цьому, в свою чергу, бачачи, що ефір зайнятий, очікують своєї черги на відправку даних. Це принцип роботи протоколу CSMA / CA, який і використовує технологія WiFi.

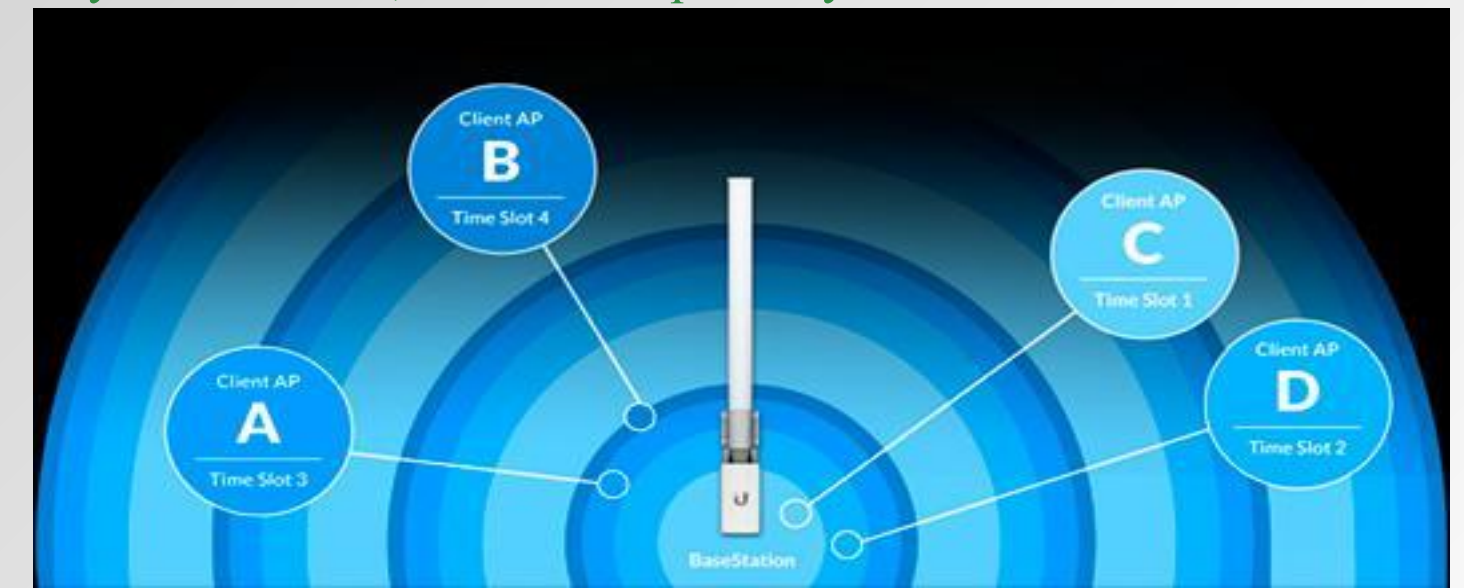

## $CSMA/CA$

Carrier Sense Multiple Access With Collision Avoidance або Carrier sensing multiple access with collision avoidance, «множинний доступ з контролем несучої і униканням колізій» або «Багатостанційний доступ з контролем несучої і запобіганням конфліктів » - це мережевий протокол, в якому:

використовується схема прослуховування несучої хвилі

станція, яка збирається почати передачу, посилає jam signal (сигнал затору)

після тривалого очікування всіх станцій, які можуть послати jam signal, станція починає передачу фрейму

якщо під час передачі станція виявляє jam signal від іншої станції, вона зупиняє передачу на відрізок часу випадкової довжини і потім повторює спробу

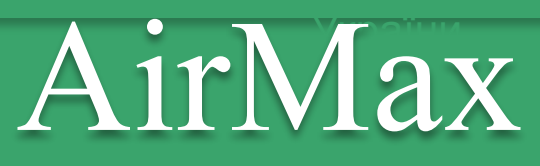

Але, в разі великої віддаленості абонентів один від одного, наприклад, при розгортанні провайдерських мереж точка-мультиточка, виникає проблема, яка полягає в тому, що абоненти WiFi, перебуваючи на значній відстані, перестають чути сигнал один від одного. В результаті пристрої-клієнти починають трансляцію одночасно і виникають так звані колізії - накладення пакетів даних один на одного і, як наслідок, неминучі помилки.

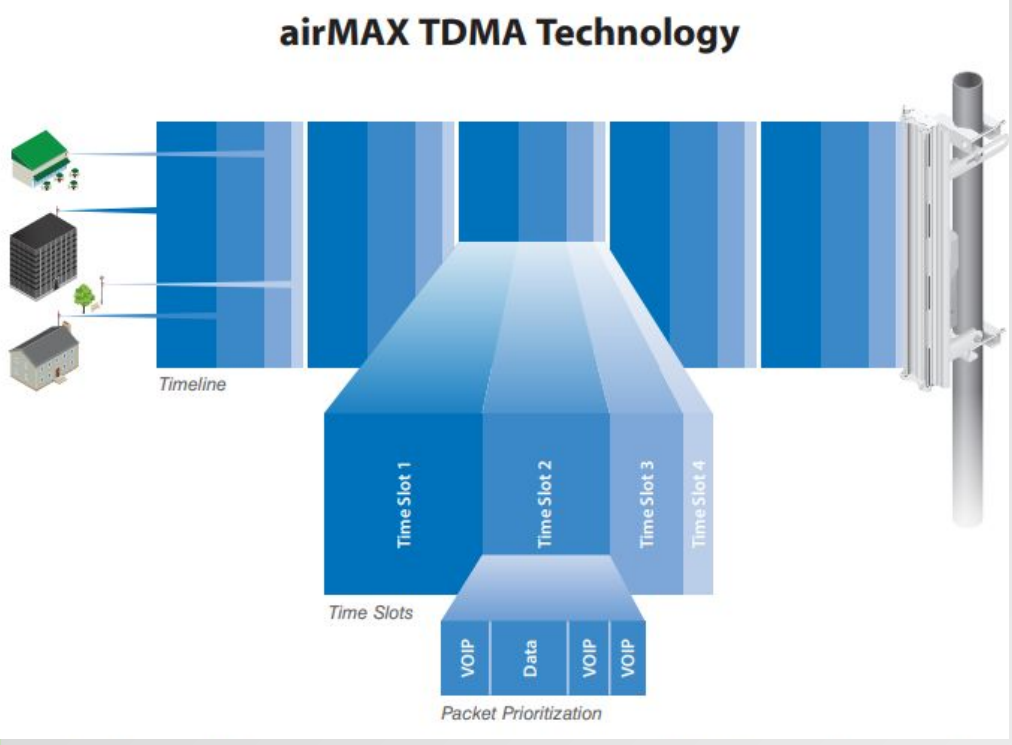

Для вирішення подібних проблем була розроблена технологія так званого TDMA Поллінг, яку використовує AirMax. Суть технології полягає в тому, що при роботі з протоколом AirMax базова станція сама визначає черговість роботи абонентів, виділяючи кожному підключеному пристрою свій тимчасовий слот для передачі даних.

## МIMO

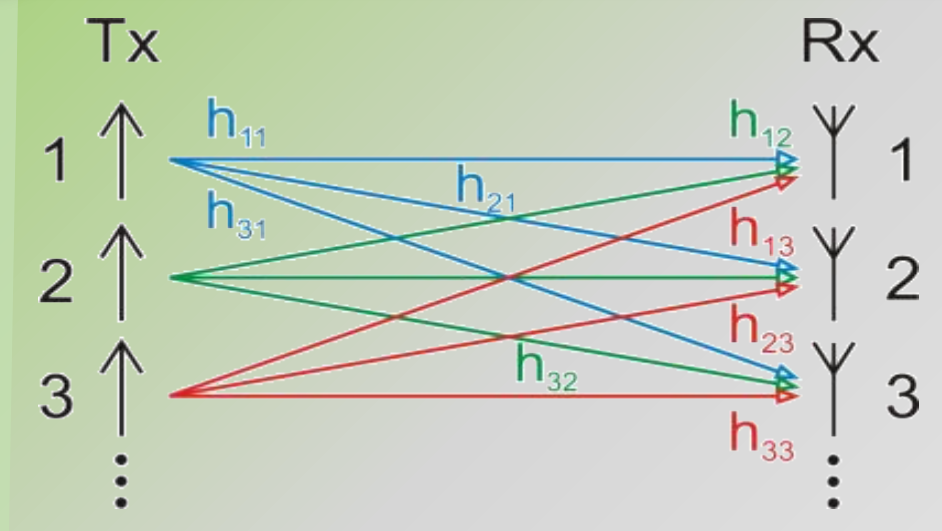

MIMO *(англ. Multiple Input Multi* **роботу в радіоканалі до 120 клієнтів.** *ple Output)* — метод просторового кодування сигналу, який дозволяє збільшити смугу пропускання каналу, в якому передача даних и прийом даних здійснюються системами з кількох антен.

Протокол AirMax використовує антенну конфігурацію MIMO, завдяки чому досягаються високі показники пропускної спроможності радіоканалу. Також гідністю AirMax є широкі можливості масштабування мережі. **Якщо при роботі зі стандартами WiFi максимальне число одночасних підключень до точки доступу не повинно перевищувати 20- 25 пристроїв, AirMax забезпечує одночасну** 

Високошвидкісний потік даних розбивається на М незалежних послідовностей з 1/М швидкості, які потім передаються одночасно з декількох антен, відповідно використовуючи тільки 1/М їх первинної смуги частот.

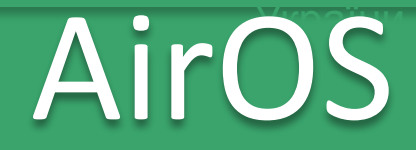

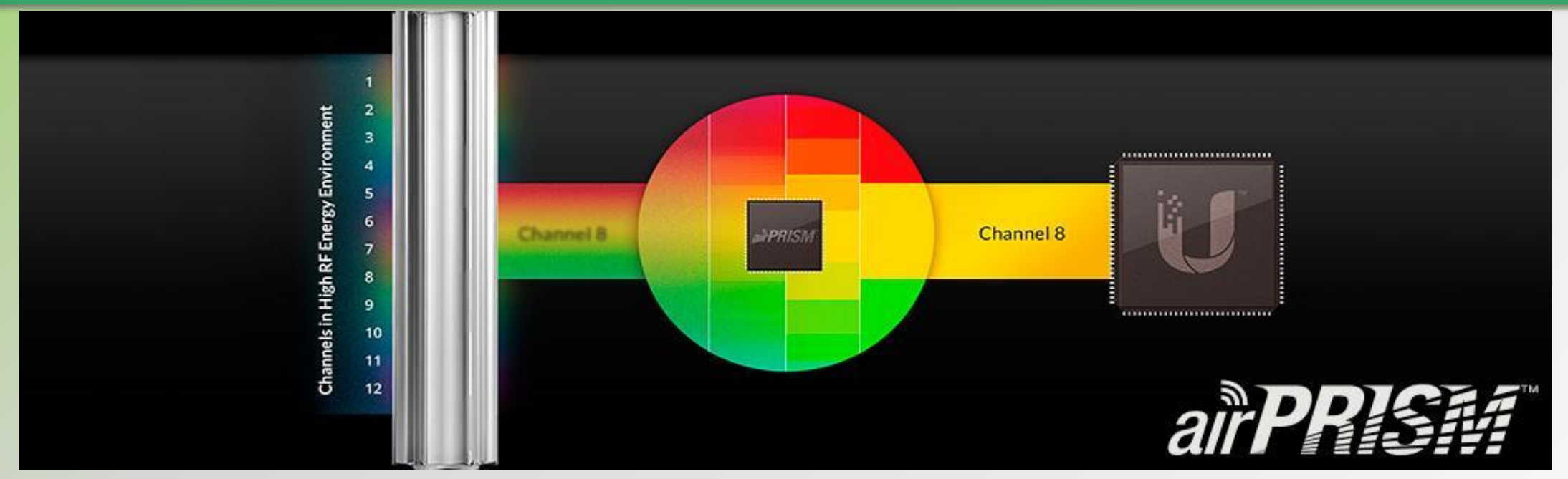

Всі пристрої AirMax працюють під управлінням фірмової операційної системи AirOS, яка, володіючи широким спектром типових для будь-якої точки доступу налаштувань, надає користувачеві безліч додаткових утиліт, наприклад, вбудований аналізатор спектру AirView, що дозволяє, просканувавши ефір, вибрати найменш завантажений діапазон, що буде корисно при використанні обладнання в умовах великої кількості сторонніх бездротових мереж.

### Використання Nanobeam

M5-300 Nanobeam M5-300 може використовуватися в декількох схемах організації мережі:

У режимі «Bridge». Таким чином можна підключити по бездротовому каналу віддалену будівлю, АЗС, забезпечити доступ до мережі інтернет в заміському будинку і так далі. Ширина каналу буде залежати від відстані, на яке необхідно передати сигнал. Також дуже доречно використовувати Nanobeam M5-300 з метою організації Wi-Fi мостів.

В режимі бездротового клієнта.

 Використовуючи точку доступу на частоті 5GHz (для використання AirMax необхідна AP від Ubiquiti Networks) і Nanobeam M5-300 в якості клієнтів, можна реалізувати модель «точка-мультиточка». На практиці таке можна застосувати при підключенні декількох промислових об'єктів до головного, підключаючи за його допомогою абонентів до бездротової мережі провайдера для організації роботи комплексу телекомунікаційних послуг, таких як IP-телебачення, IPтелефонія і доступ в інтернет.

### Використання Nanobeam

M5-300 **Router** Режим маршрутизатора для розділення мережі провайдера (WISP Wireless Internet Service Provider) від домашньої підмережі (CPE - Customer Premises Equipment). При цьому як WANинтерфейс приймається WLAN. Кожному інтерфейсу може бути призначена своя IPадреса. На наступному рисунку наведений приклад підключення NanoStation до мережі провайдера.

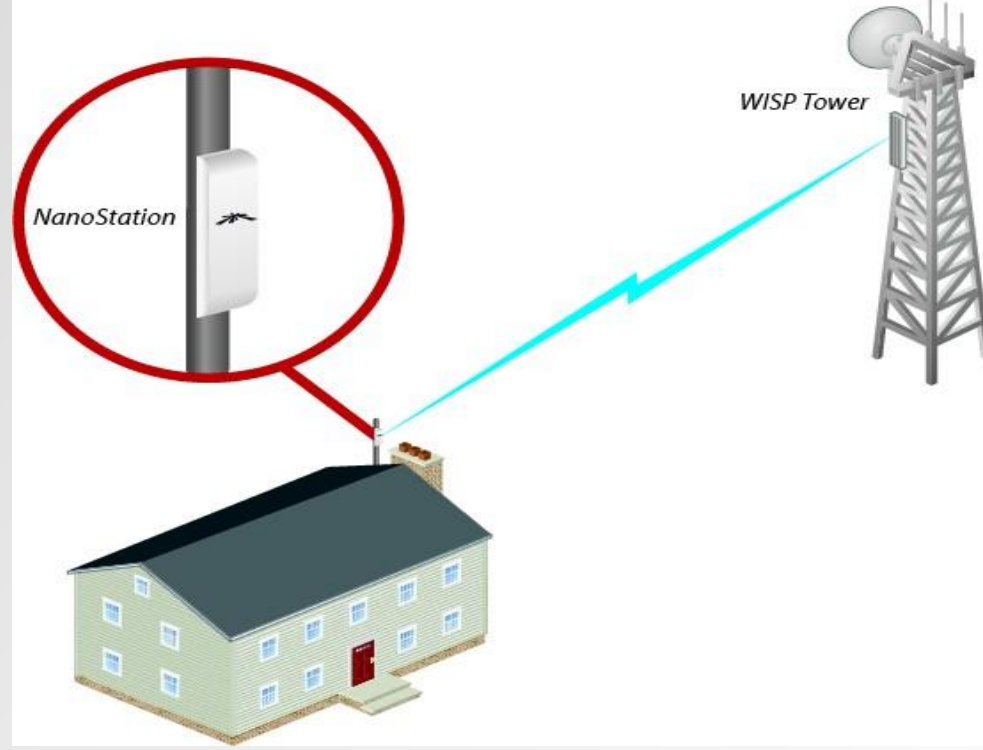

## Увикористання Nanobeam

SOHO Router (Small Office/Home Office). Режим домашнього маршрутизатора. Підключення до мережі провайдера здійснюється по дротяній лінії, тобто як WAN використовується LAN-порт. Наступний рисунок показує як airRouter HP підключений через дріт до модему, а модем через дріт до ISP.

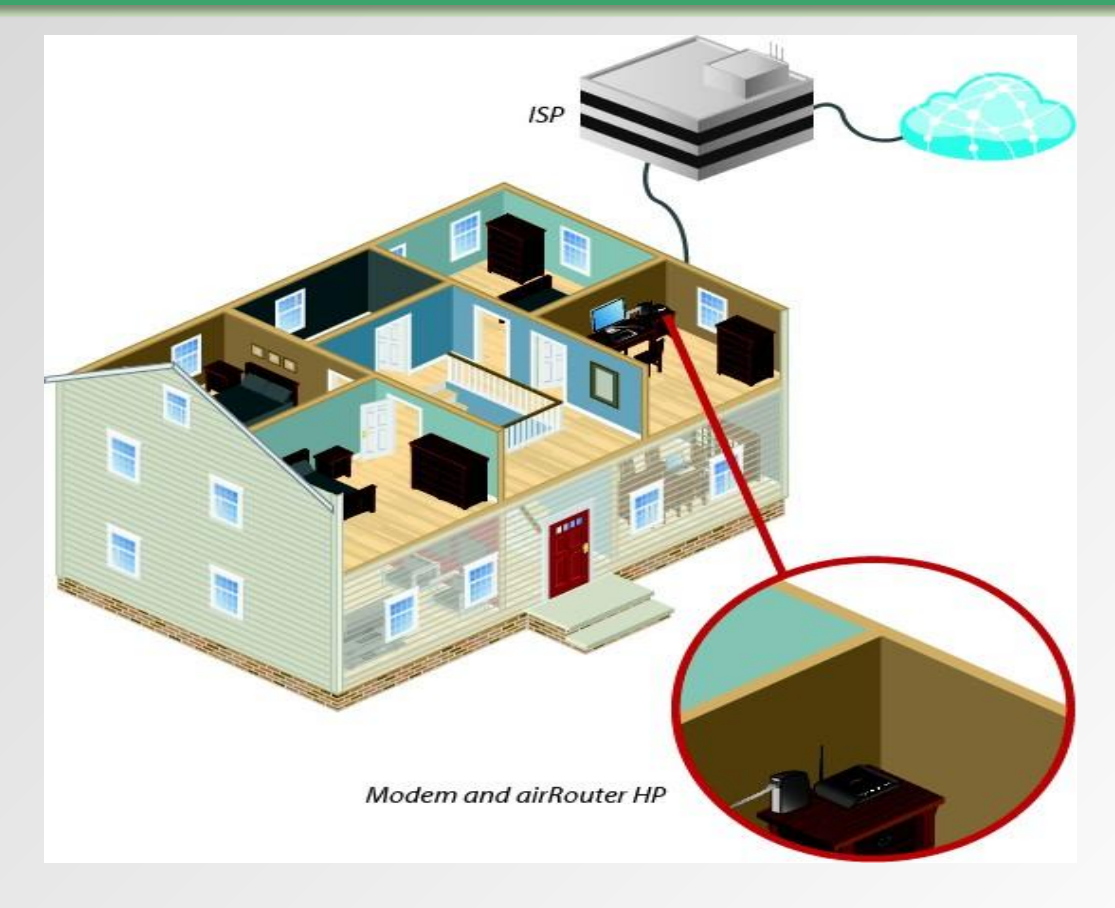

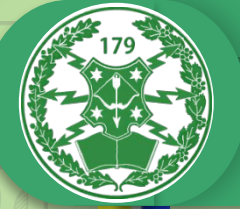

### Технічні характеристики

Процесор Atheros MIPS 74KC, 560 MHz Оперативна пам'ять 64MB DDR2, 8 MB Flash Мережевий інтерфейс 1 x 10/100/100 Base-TX (Cat. 5, RJ-45) GigE Ethernet Interface Ширина каналу 5/8/10/20/30/40 МГц Робочий діапазон: 5.725 - 5.5850 GHz (US), 5.170-5.875 (WW) Зона покриття до 25 км при зовнішньому розміщенні Програмне забезпечення AirOS Антена Інтегрована в радіосистему, посилення 22 dBi. Розміри 189 x 189 x 125 мм Вага 530 грам Максимальна споживана потужність 8 Вт Блок живлення POE. 24 В, 0.5 А. POE-адаптер додається Спосіб живлення Passive POE. Напруга подається через Ethernet (пара 4 і 5 – «+», 7 і  $8 - \langle \langle -\rangle \rangle$ Робоча температура від -40 до +75 С Вологість від 5 до 95% (з конденсацією)

## Діаграма направленості

### OUTPUT POWER: 28 dBm

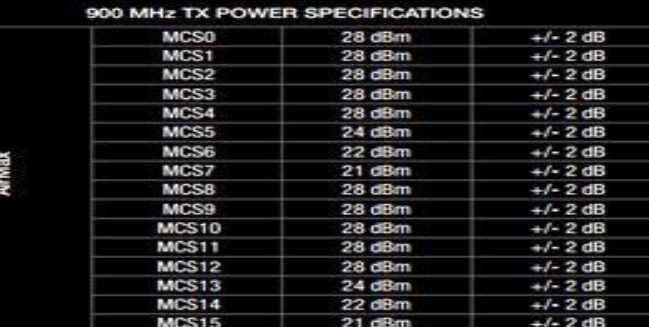

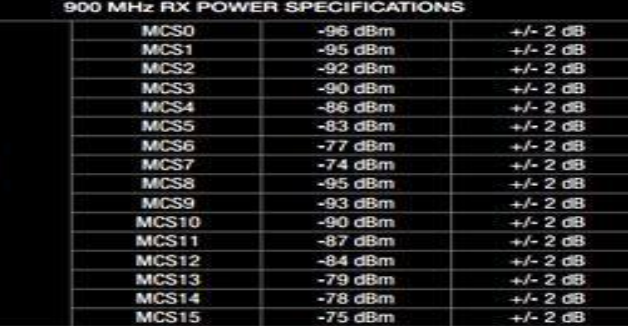

### **Vertical Azimuth**

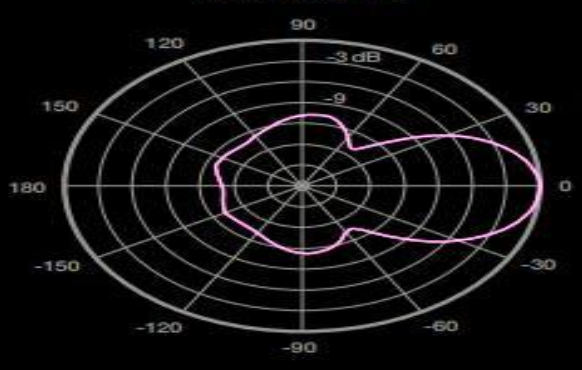

**Horizontal Azimuth** 

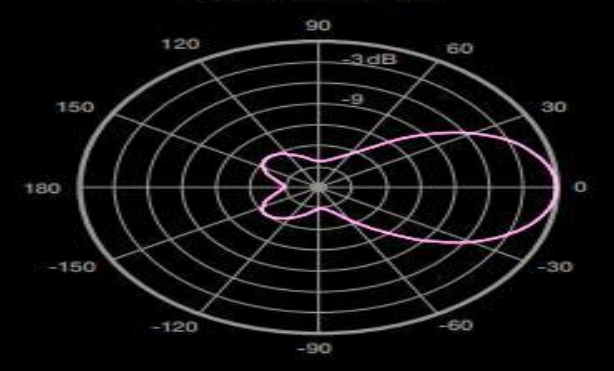

### **Vertical Elevation**

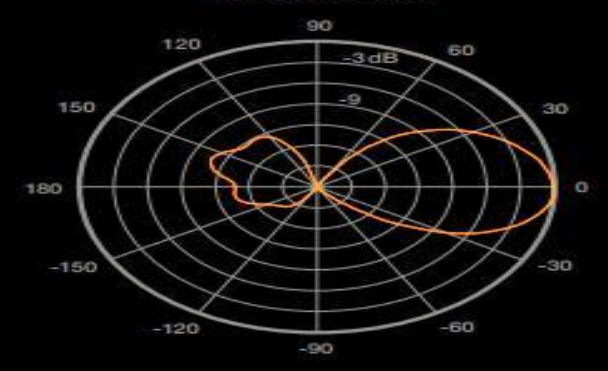

### **Horizontal Elevation**

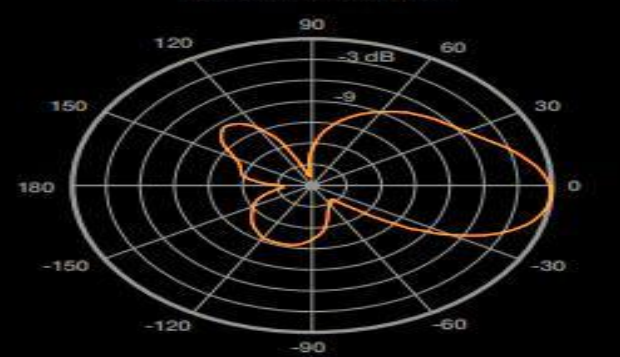

### України Приклади застосування

NanoBeam, встановлені на вулиці з установленим рефлектором тарілки, забезпечують направлене зовнішнє випромінювання (коефіцієнт підсилення залежить від відбивача).

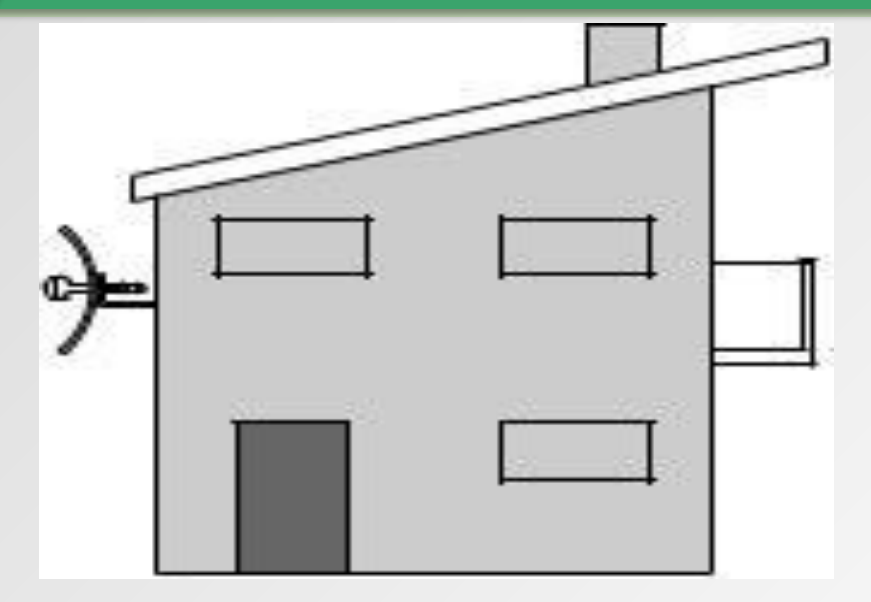

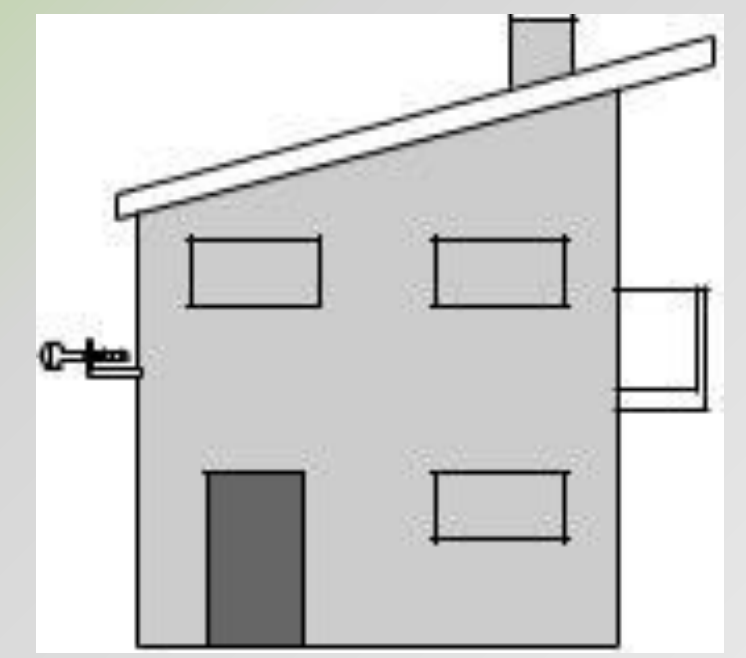

NanoBeam встановлюється на відкритому повітрі без використання "DishReflector" встановлюється, забезпечує тільки покриття 3 dBi антени.

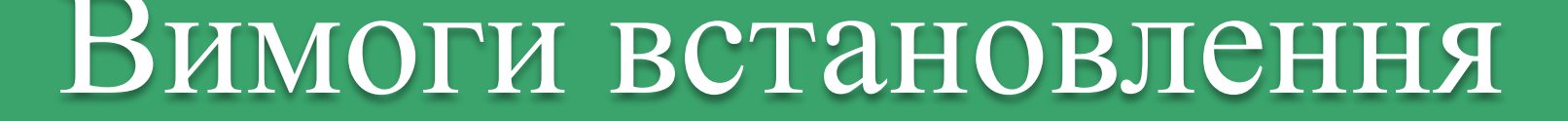

- Гайковий ключ 10 мм або 3/8"
- Екранована категорія 5 (або вище) повинна використовуватися для всіх проводних мереж Ethernet і повинна бути заземлена через землю змінного струму PoE.

### Склад обладнання

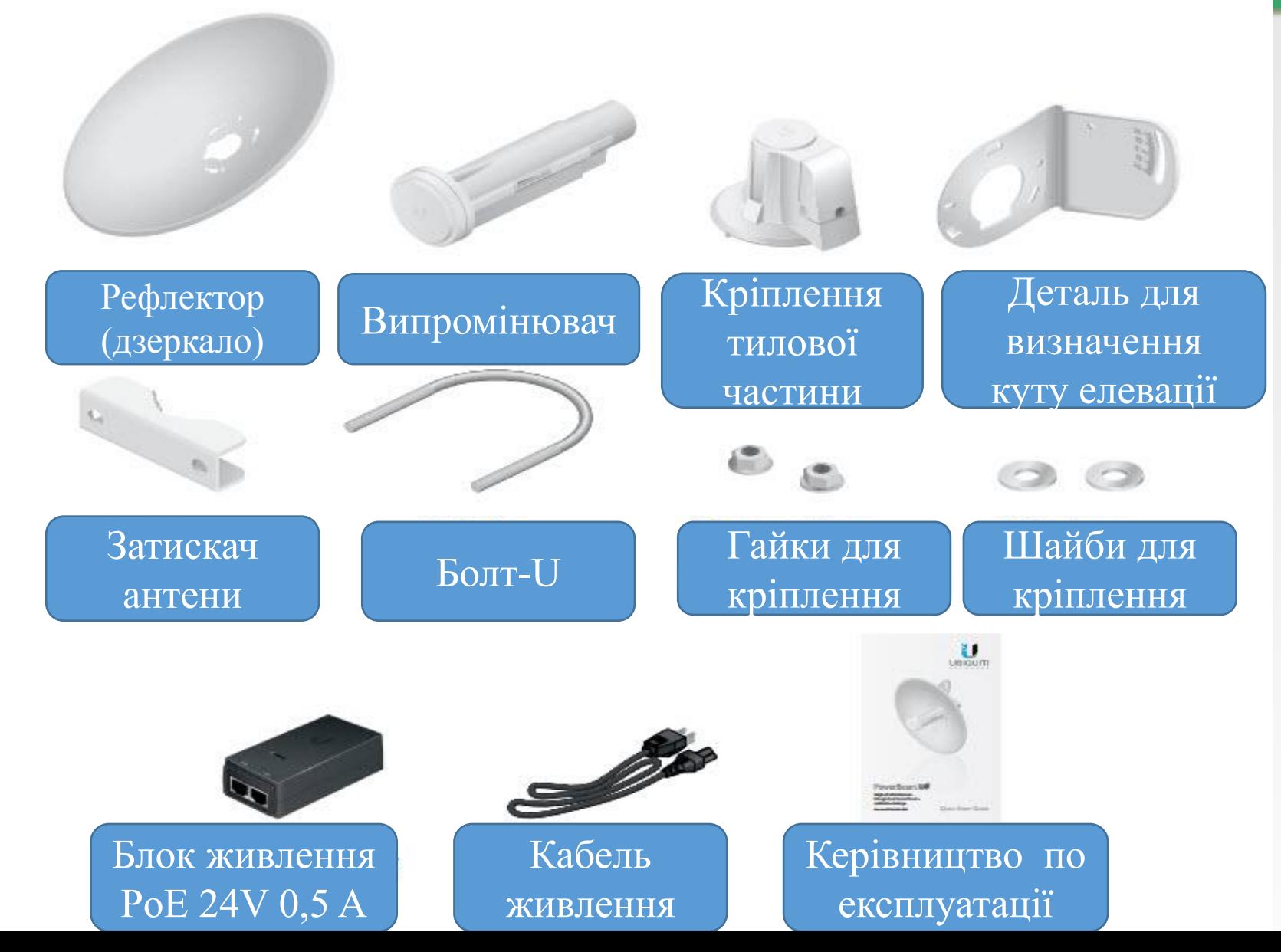

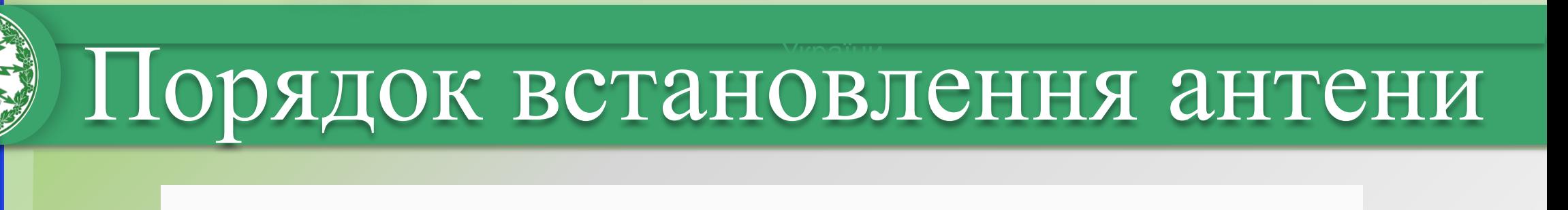

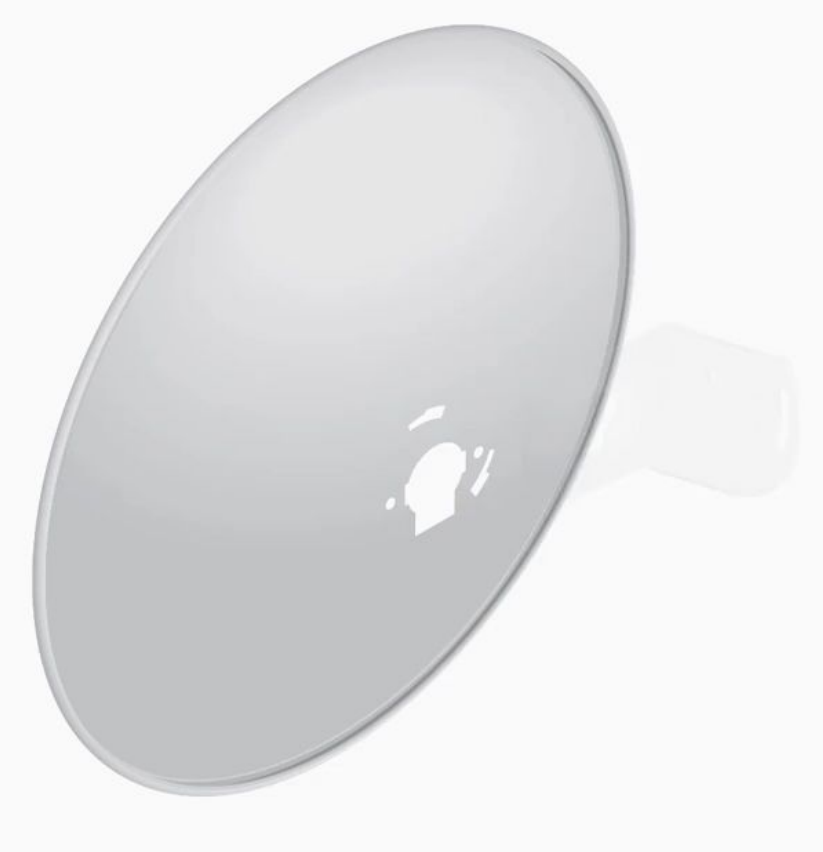

### Порядок підключення

### **Кнопка RESET**

Щоб повернутися до заводських налаштувань, натисніть і утримуйте кнопку скидання більше 10 секунд, поки NanoBeam увімкнено.

УМОВИ ВИКОРИСТАННЯ: Пристрої Ubiquiti повинні бути професійно встановлені. Екранний кабель Ethernet та заземлення повинні бути використані в якості умов гарантії на виріб. TOUGHCable призначений для зовнішніх установок. Відповідальність клієнта полягає в дотриманні місцевих правил країни, включаючи операції в межах частотних каналів, вихідної потужності та вимог щодо динамічної частоти (DFS).

### Світлодіоди

Значення за замовчуванням :

Світлодіод буде зеленим, коли потужність бездротового сигналу вище -65 дБм.

Світлодіод буде зеленим, коли потужність бездротового сигналу вище -73 дБм.

Світлодіодний індикатор блимає, коли рівень бездротового сигналу вище -80 дБм.

Індикатор блимає червоним, коли потужність бездротового сигналу перевищує -94 дБм

Ethernet Світлодіод Ethernet буде світитись нерухомим зеленим кольором під час активного з'єднання з Ethernet та спалахує при активності.

Живлення Індикатор живлення блимає зеленим, коли пристрій підключено до джерела живлення.

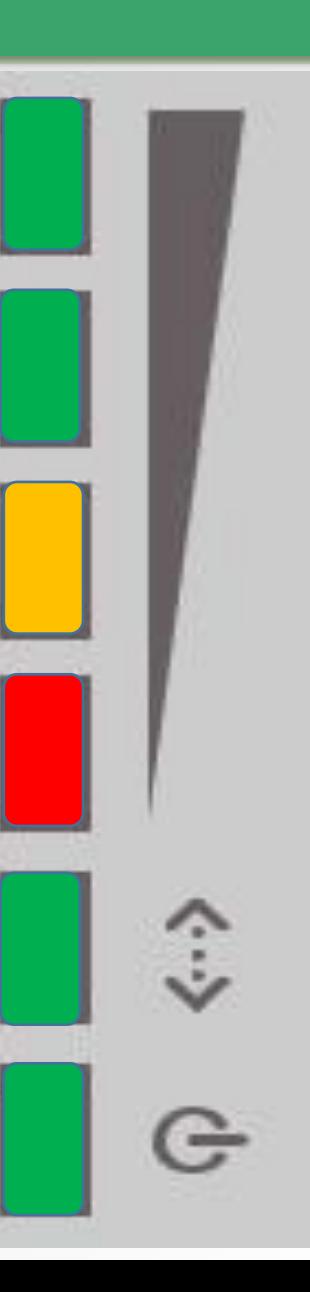

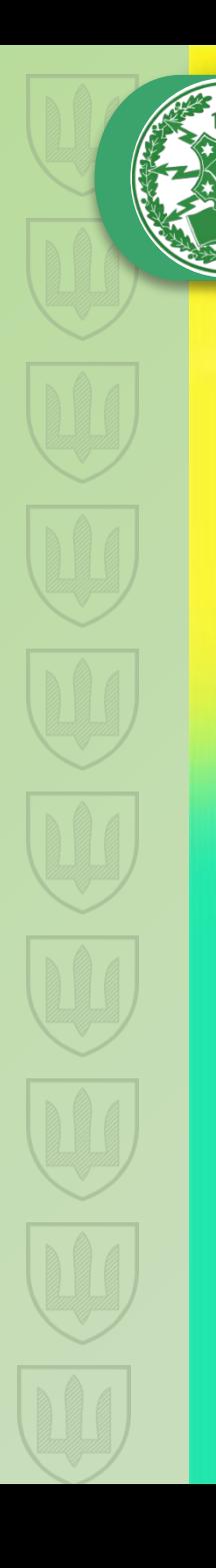

### України Порядок підключення

Підключіть інший кінець кабелю Ethernet від NanoBeam до порту Ethernet з позначкою POE на адаптері PoE.

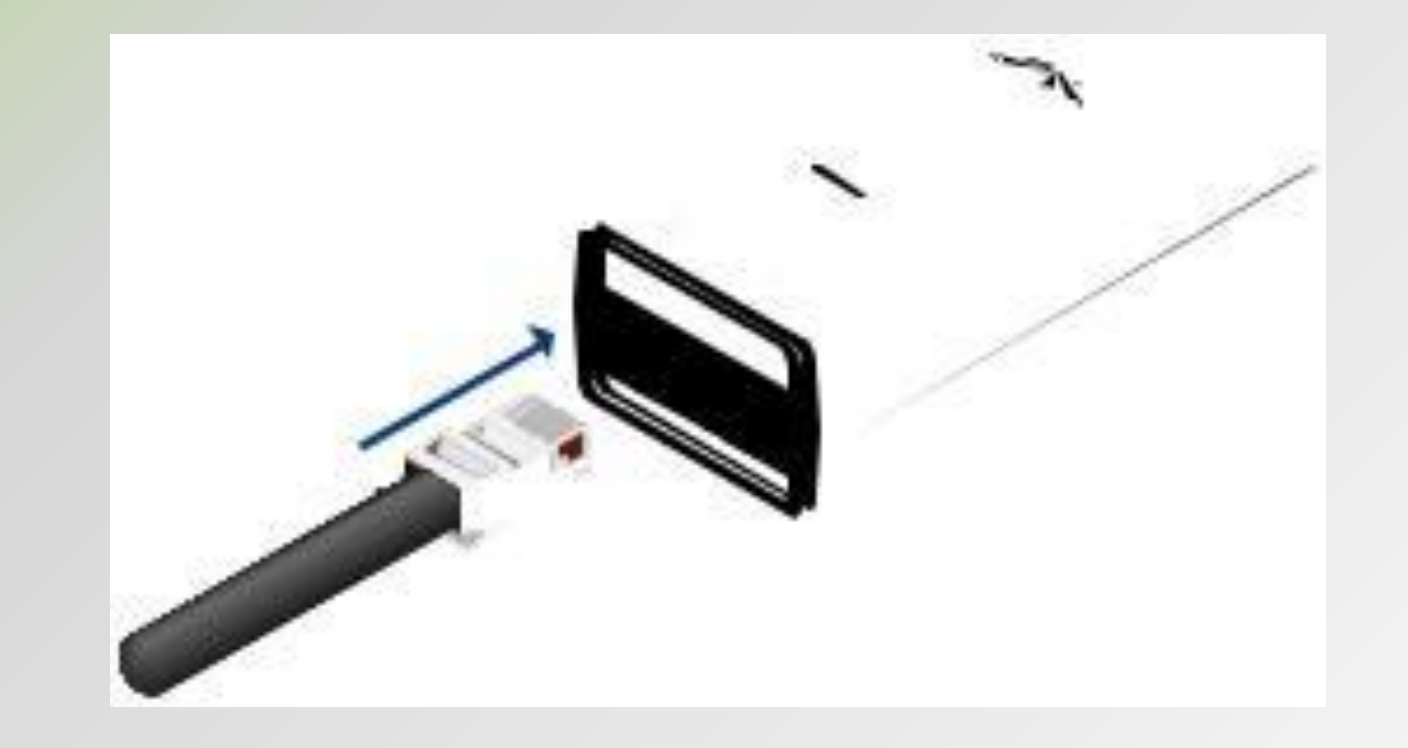

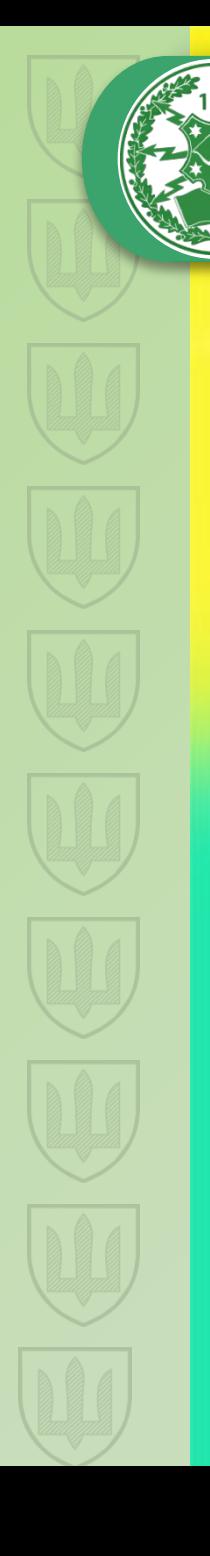

### Порядок підключення

Підключіть кабель Ethernet з локальної мережі або комп'ютера до порту Ethernet з назвою LAN на адаптері PoE.

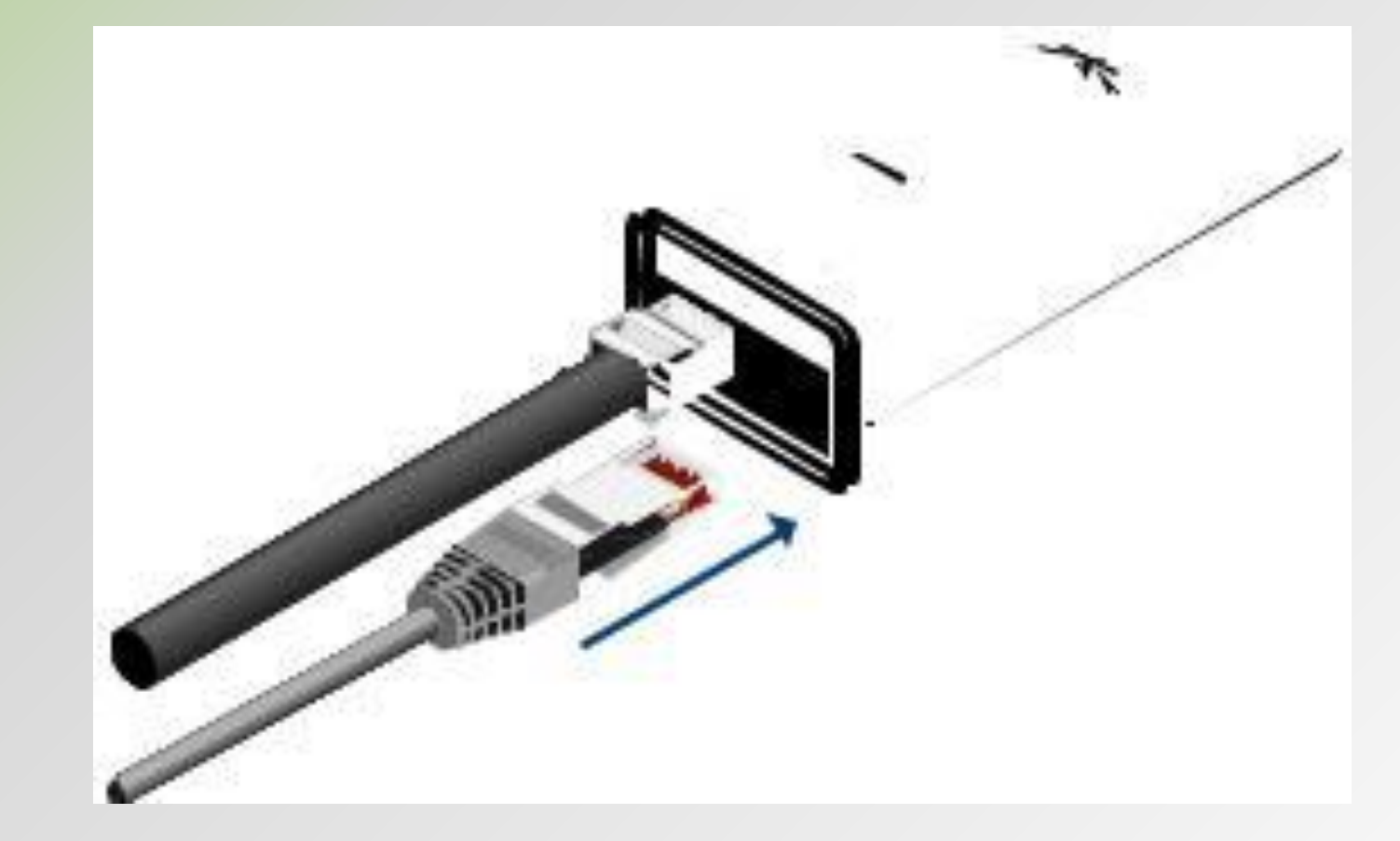

## Порядок

Підключіть шнур живлення до порту живлення на адаптері РоЕ. Підключіть<br>інший кінець шнура живлення до електричної розетки.

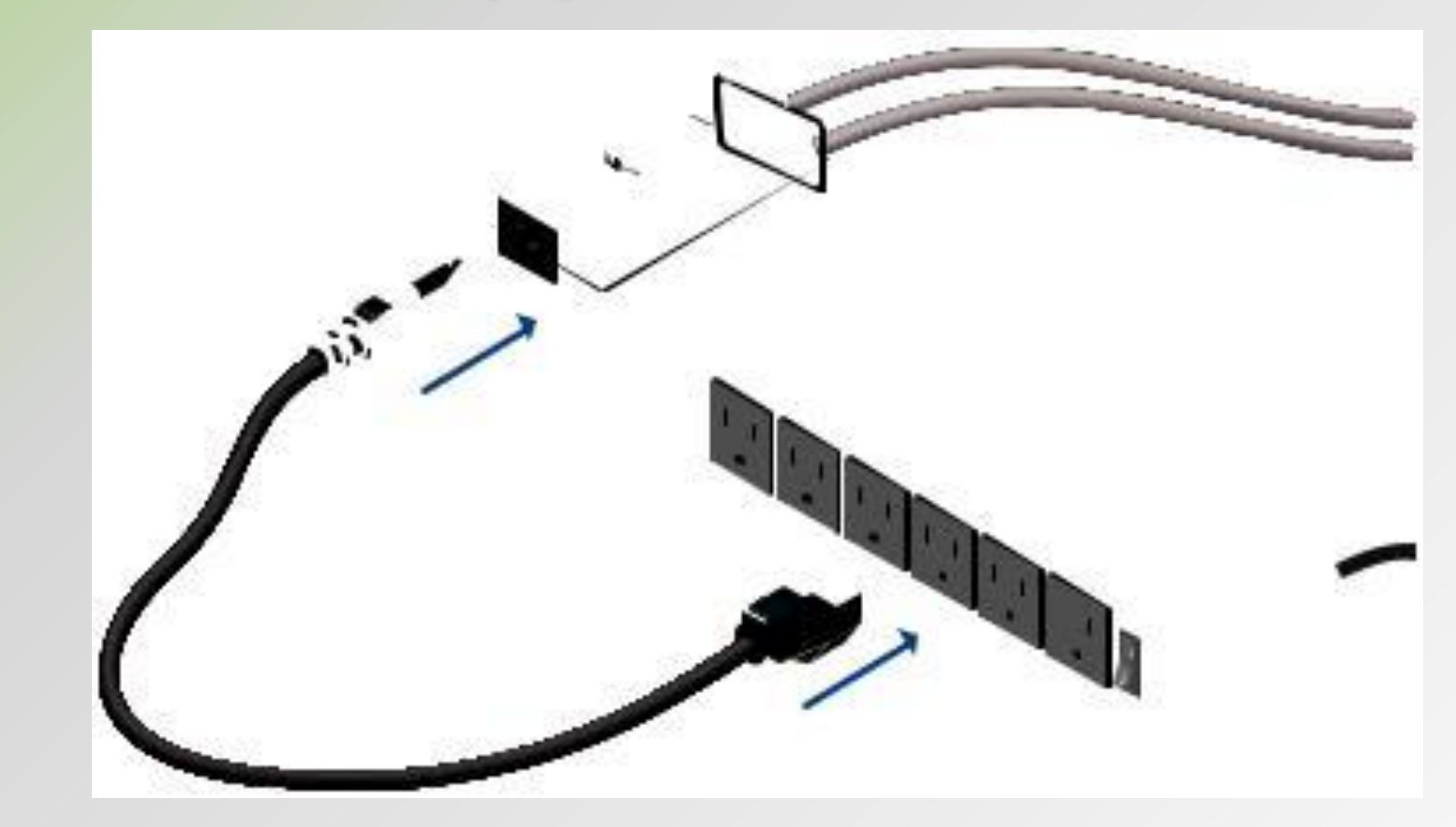

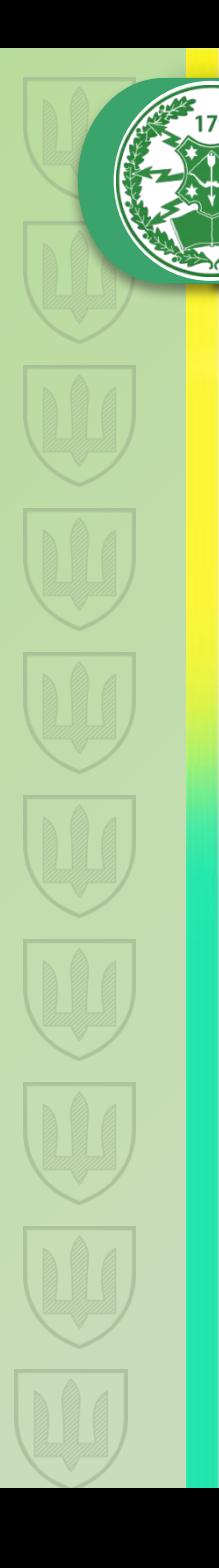

## Доступ до airOS

Перевірте підключення в інтерфейсі Configuration AirOS.

1. Переконайтеся, що ваш хост-комп'ютер підключено через

Ethernet до NanoBeam.

2. Налаштуйте адаптер Ethernet на вашій системі хоста зі статичною IP-адресою в підмережі 192.168.1.x.

3. Запустіть веб-браузер і введіть https://192.168.1.20 в полі адреси. Натисніть клавішу Enter (ПК).

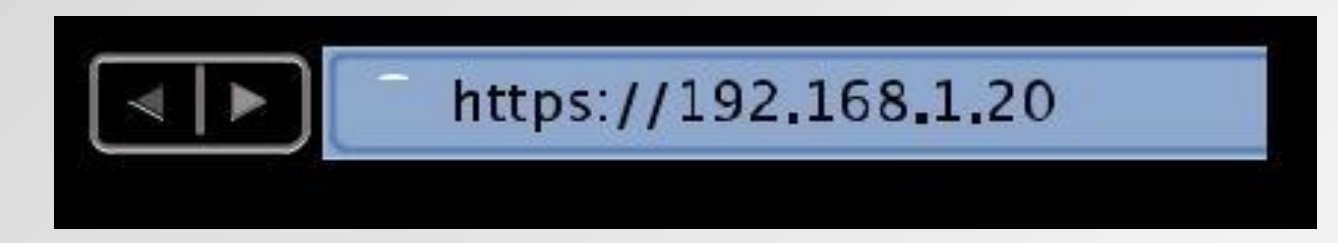

## **Доступ до airOS**

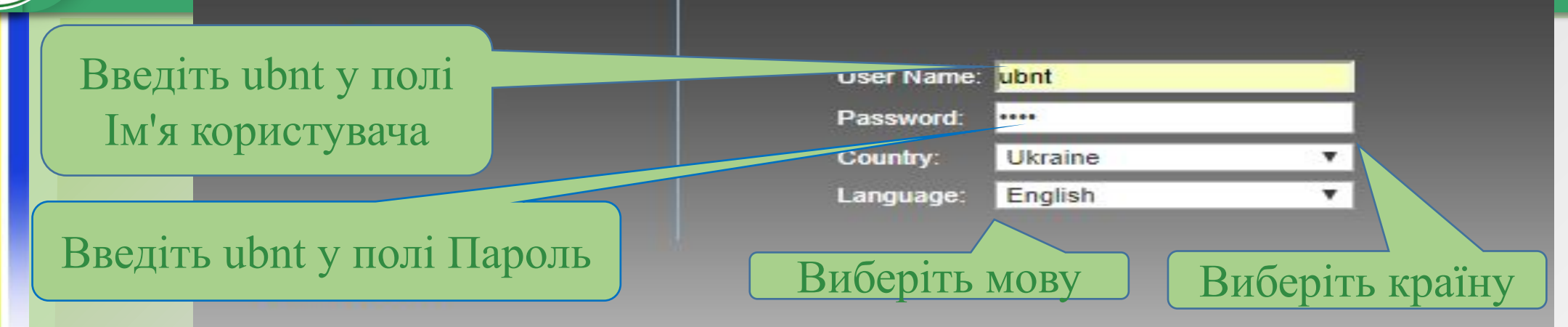

This Ubiquiti Networks, Inc. radio device must be professionally installed. Properly installed shielded Ethernet cable and earth grounding must be used as conditions of product warranty. It is the installer's responsibility to follow local country regulations including operation within legal frequency channels, output power, and Dynamic Frequency Selection (DFS) requirements. You are responsible for keeping the unit working according to these rules.

 Ви повинні погодитись із Загальними положеннями та умовами для використання продукту

erms of the UBIQUITI FIRMWARE LICENSE download or install or use the Hhinuiti sinOS™

### Натисніть Увійти

I agree to these TERMS OF USE and the UBIQUITI FIRMWARE LICENSE AGREE

Примітка. Версії продукту для США заблоковано. Код країни для забезпечення відповідності нормам FCC відповідної країни де застосовуєте пристрій.

### Налаштування пріоритету AirMax

PowerBeam M5

Tools: **WIRELESS** NETWORK **ADVANCED SERVICES SYSTEM** - UNMS<sup>-1</sup> MAIN Параметри пріоритету станції airMAX включають: Високий: 4 часові інтервали (співвідношення 4: 1) Середній: 3 часові інтервали (співвідношення 3: 1) База: 2 часових інтервалів (Стандартна установка для станцій, співвідношення 2: 1) Низький: 1 часовий інтервал (співвідношення 1: 1) Станції з більш високим пріоритетом мають доступ до більшого ефірного часу АР, забезпечуючи більш високу пропускну здатність та меншу затримку при спільному використанні з іншими активними станціями. Наприклад, якщо є 3 станції, 1 встановлений в Base, 1 встановлений в Medium, 1 встановлений в High, Базова станція отримає 2 часових інтервалів, станція Media отримає 3 часові інтервали, а High station отримає 4 часові слоти.

Моніторинг основних параметрів

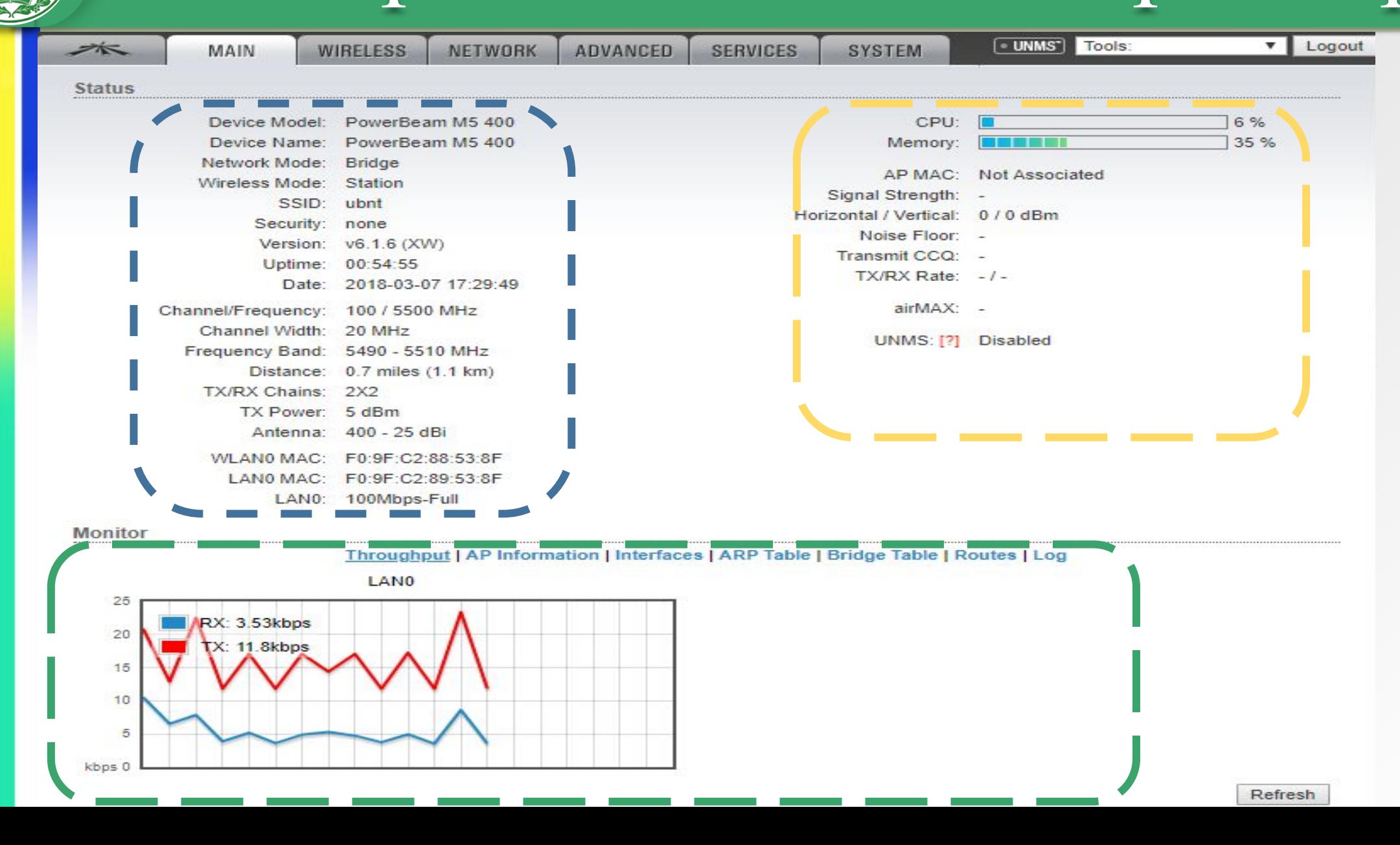

## Вибір Антени

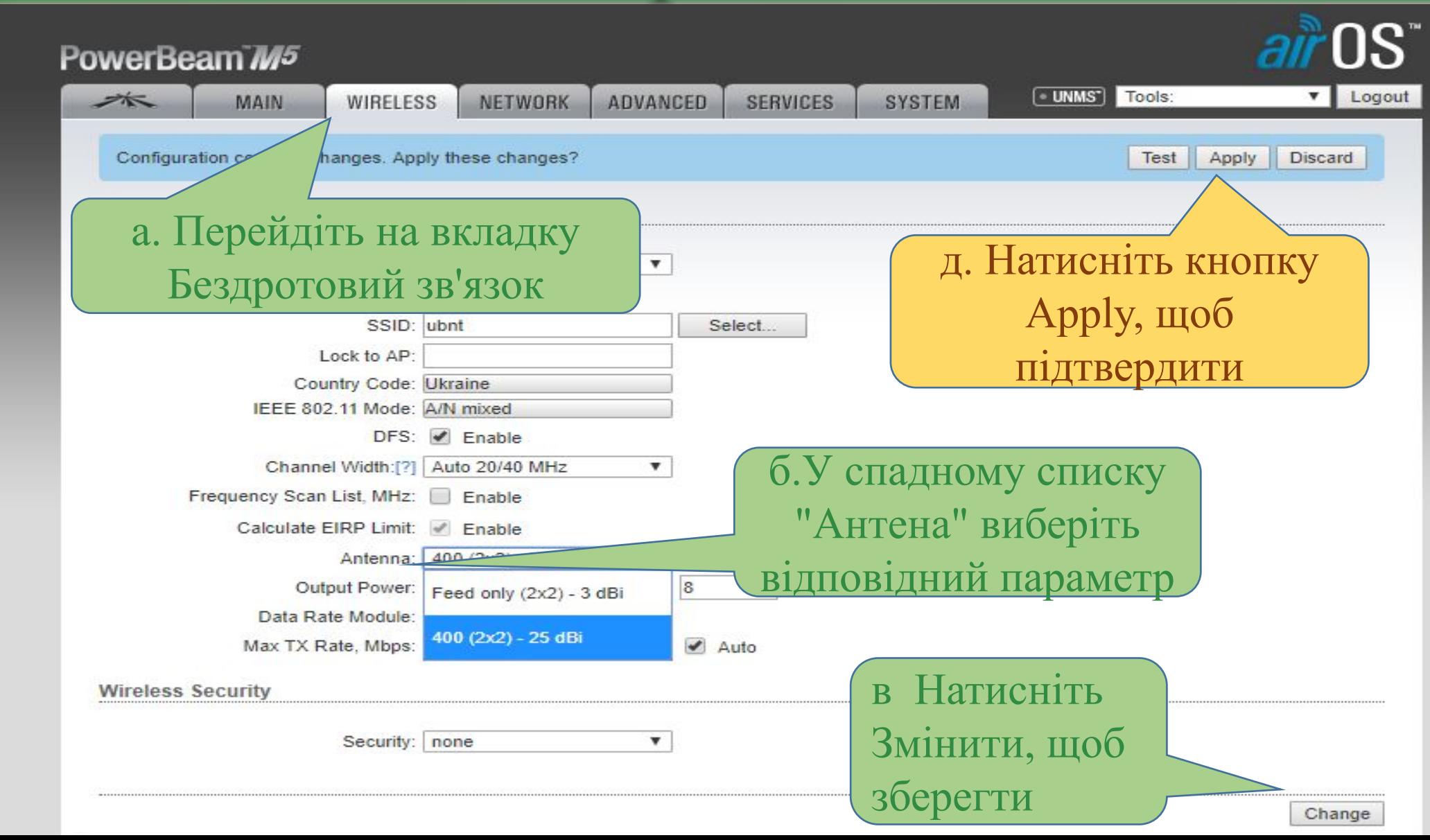

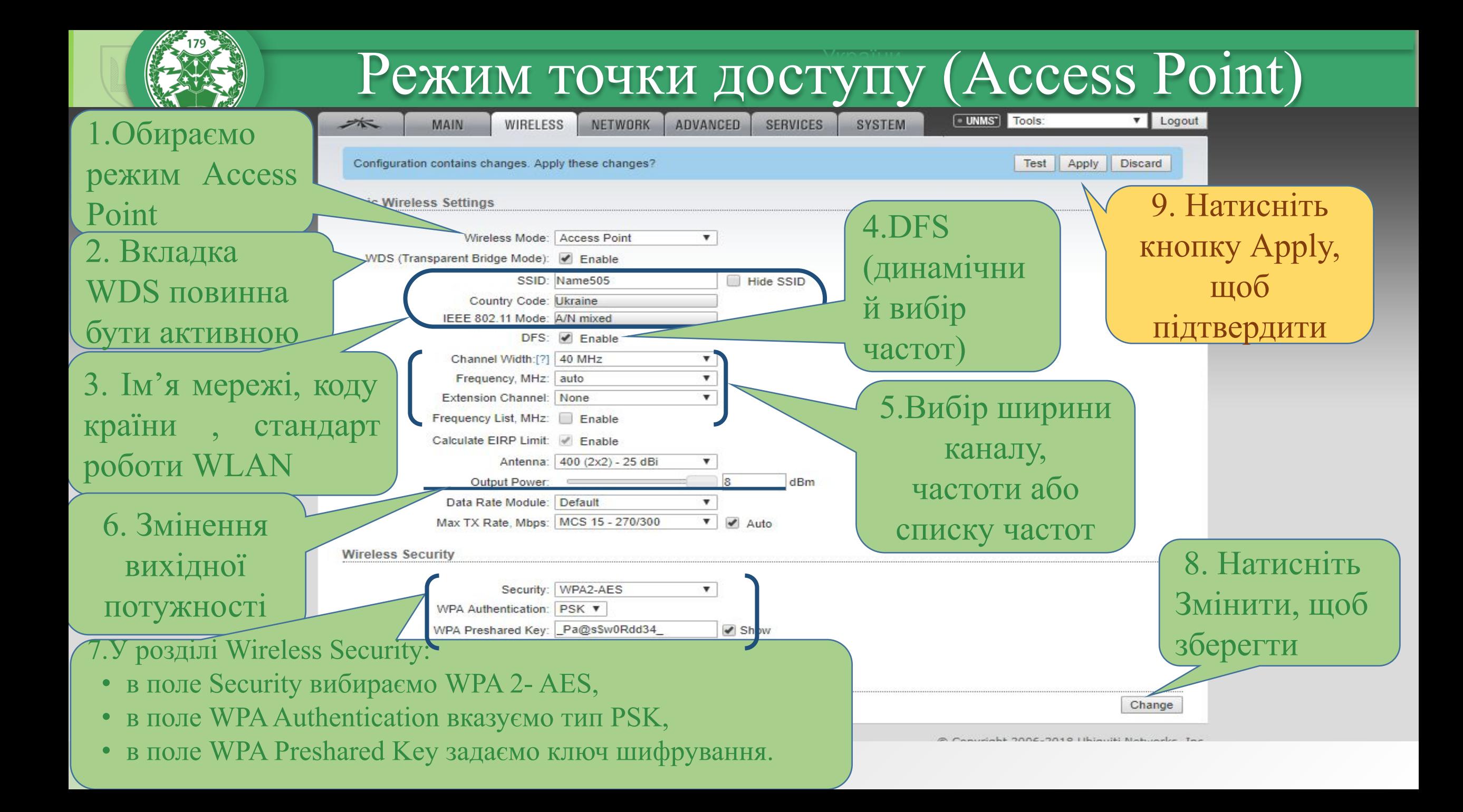

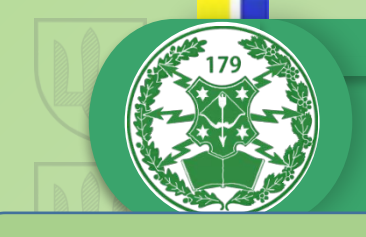

1.Обираємо

2. Вкладка

активною

бути

режим Station

WDS повинна

 $\begin{array}{c|c} \boxed{3}. & \text{Im' } \texttt{x} \text{~mepez} \end{array}$ 

списку, код кр

,стандарт ро

### Режим клієнта (Station) UNMS<sup>T</sup> Tools: V | Logout  $\cancel{\approx}$ **MAIN WIRELESS** NETWORK **ADVANCED SERVICES SYSTEM Basic Wireless Settings** 9. Натисніть

4.DFS

, динамикально производит в сервером производительно принципально принципально принципально принципально принц<br>В сервером принципально принципально принципально принципально принципально принципально принципально принципа

 $\Box$ 

 $\times$ 

### **Site Survey Scanned Frequencies**

PowerBeam M5 4001 - Site Survey - Google Chrome

А Не защищено | https://192.168.1.20/survey.cgi?iface=ath0

5.18GHz 5.185GHz 5.19GHz 5.195GHz 5.2GHz 5.205GHz 5.21GHz 5.215GHz 5.22GHz 5.225GHz 5.23GHz 5.235GHz 5.24GHz 5.26GHz 5.265GHz<br>5.27GHz 5.275GHz 5.28GHz 5.285GHz 5.29GHz 5.295GHz 5.3GHz 5.305GHz 5.31GHz 5.315GHz 5.32GHz 5.50 5.595GHz 5.6GHz 5.605GHz 5.61GHz 5.615GHz 5.62GHz 5.625GHz 5.63GHz 5.635GHz 5.64GHz 5.645GHz 5.65GHz 5.65GHz 5.66GHz 5.665GHz<br>5.67GHz 5.675GHz 5.68GHz 5.685GHz 5.69GHz 5.695GHz 5.7GHz 5.745GHz 5.75GHz 5.755GHz 5.76GHz 5.76 5.7850H- E 700H- E 7050H- E 80H- E 8050H- E 81GHz 5.815GHz 5.82GHz 5.825GHz

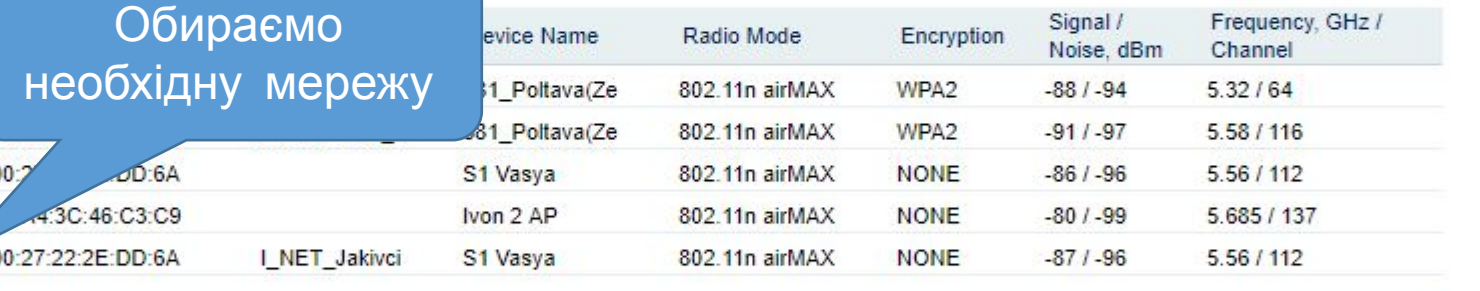

WLAN списку частот Selectable SSID's must be visible and have comp 5. Змінення Під'єднуємосьвихідної Lock to AP Select Scan WPA Preshared Key: Pa@sswuRdd34  $\blacktriangleright$  Show потужності

6.Поле Security, в поле WPA Authentication, в поле WPA Preshared Key вказуємо тип і пароль мережі до якої під'єднуємось

 8. Натисніть Змінити, щоб зберегти

кнопку Apply,

щоб

підтвердити

uiti Networks, Inc.

Change

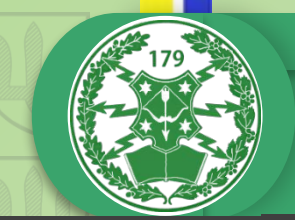

# Мережеві налаштування

### PowerBeam M5

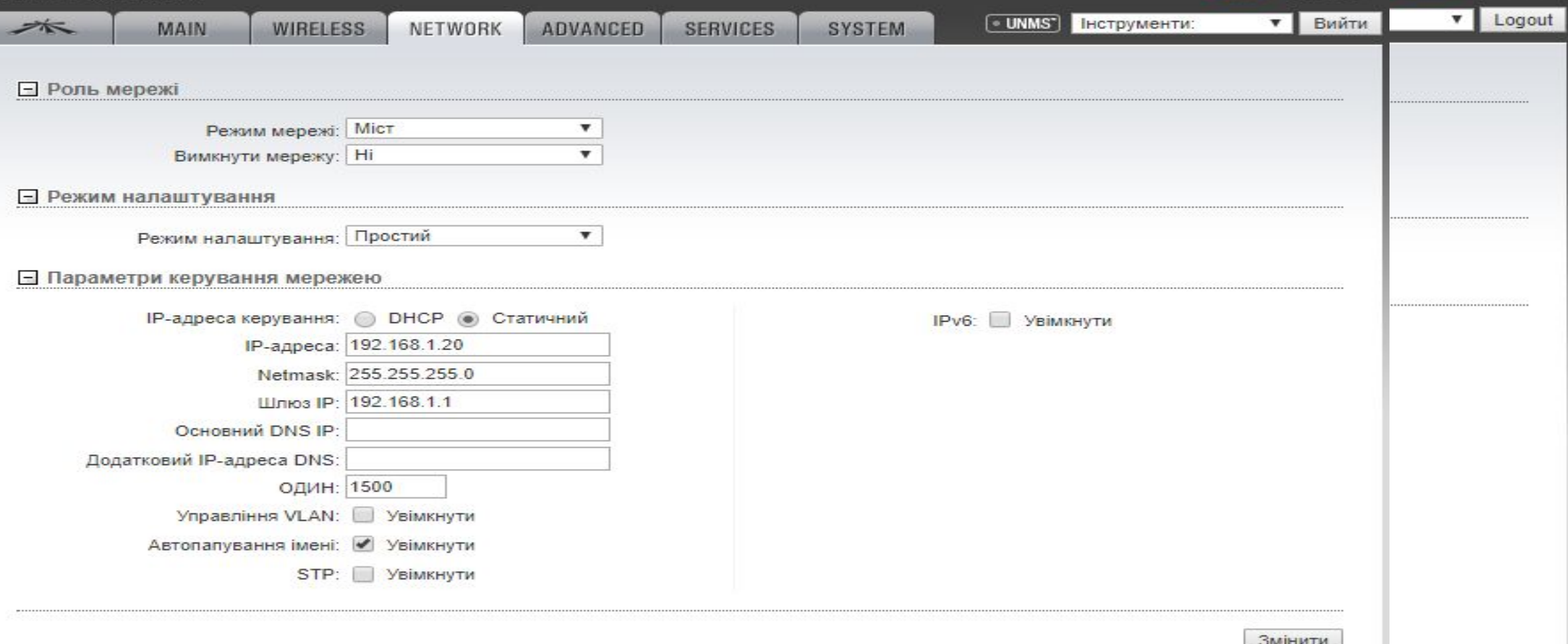

Multicast Data Дозволяє пропускати багатоадресні пакети. За параметр

Налаштування світлодіодних індикаторів

увімкнено.<br>Константинський примітки

179 Об'єднаний навчально-тренувально-тренувально-тренувально-тренувально-тренувально-тренувально-тренувально-т<br>Події  $\mathbb{R}$  за умовчанням опція - Авто. Пристріи автоматично узгоджує параметри<br>Передачі, такі як швидкість та дуплекс, зі своїм колегою. У цьому процесі  $\mathbb{X}$ виберіть одну з наступних опцій: 100 Мбіт / сек Повнодуплексний, 100 Мбіт дуплексний або го мюттек –  $\sim$ запропонувати вартанти тобого UDI RUUCHI L'UIUIIUI, HIDHARIUID  $\alpha$ ели працог стаеменсти. з<br>воляє спілкуватися в обох | летници с последници с последници с последници с последници с последници с последници с последници с последниц<br>С РТСР В 1966 године последници с последници с последници с последници с последници с последници с последници<br> Повнодуплексний. Gigabit пристрої можуть запропонувати варіанти 1000 ро Мбіт /сек. Якщо ви використовуєте додаткові кабелі Ethernet, швидкість з'єднання 10 Мбіт / с може допомогти досягти кращої стабільності. | Повнодуплексний режим дозволяє спілкуватися в обох напрямках режим з ний режим дозволяє спілкуватися в об о і пільки в одному напрямку за раз.<br>——————————————————— в режим дозволяє спілкуватися в обо замовчуванням напрямках, але не одночасно і тільки в одному напрямку за раз. За умовчанням опція - Авто. Пристрій автоматично узгоджує параметри передачі, такі як швидкість та дуплекс, зі своїм колегою. У цьому процесі мережеві пристрої спочатку діляться своїми можливостями, а потім вибирають найшвидший режим передачі, який вони обидва підтримують. Щоб вручну вказати максимальну швидкість передачі та режим дуплексу, /сек Напівдуплексний , 10 Мбіт/сек Напівдуплексний або 10 Мбіт/сек одночасно. **Напівдуплексний** режим дозволяє спілкуватися в обох

LAN0 Speed: [?] 10/100/1000

Thresholds, dBm: [?] - 94

LED<sub>1</sub>

 $-80$ 

**Thresholds** 

вимкнено. ] фізичним джерелом, кінцевими точками призначення та класом трафіку (QoS) в одну LED2 ВЕЛИКУ рамку з загальним заголовком МАС.

**S** 

ogout

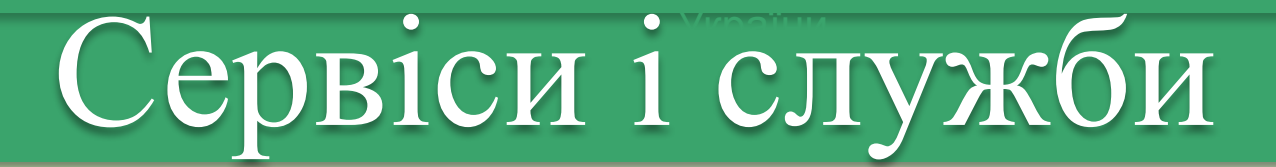

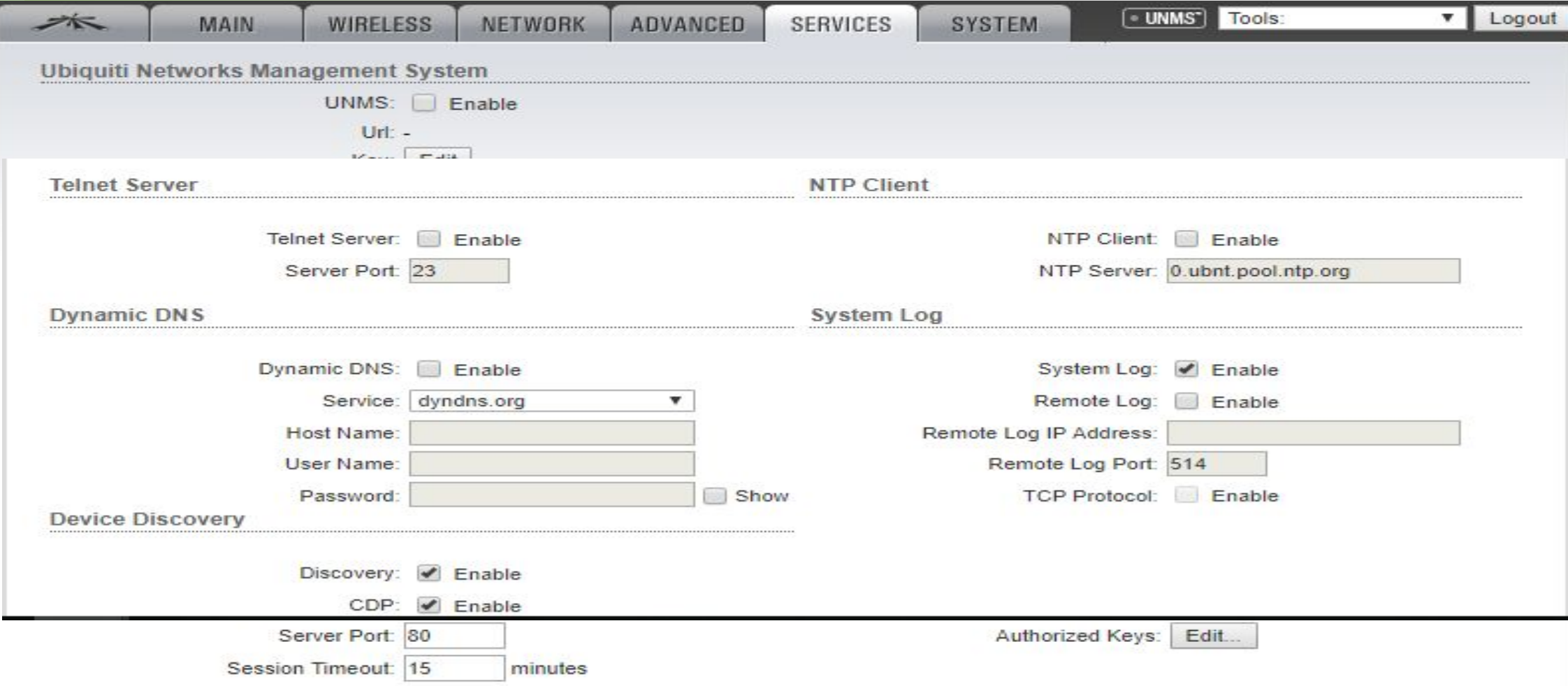

## Системні налаштування

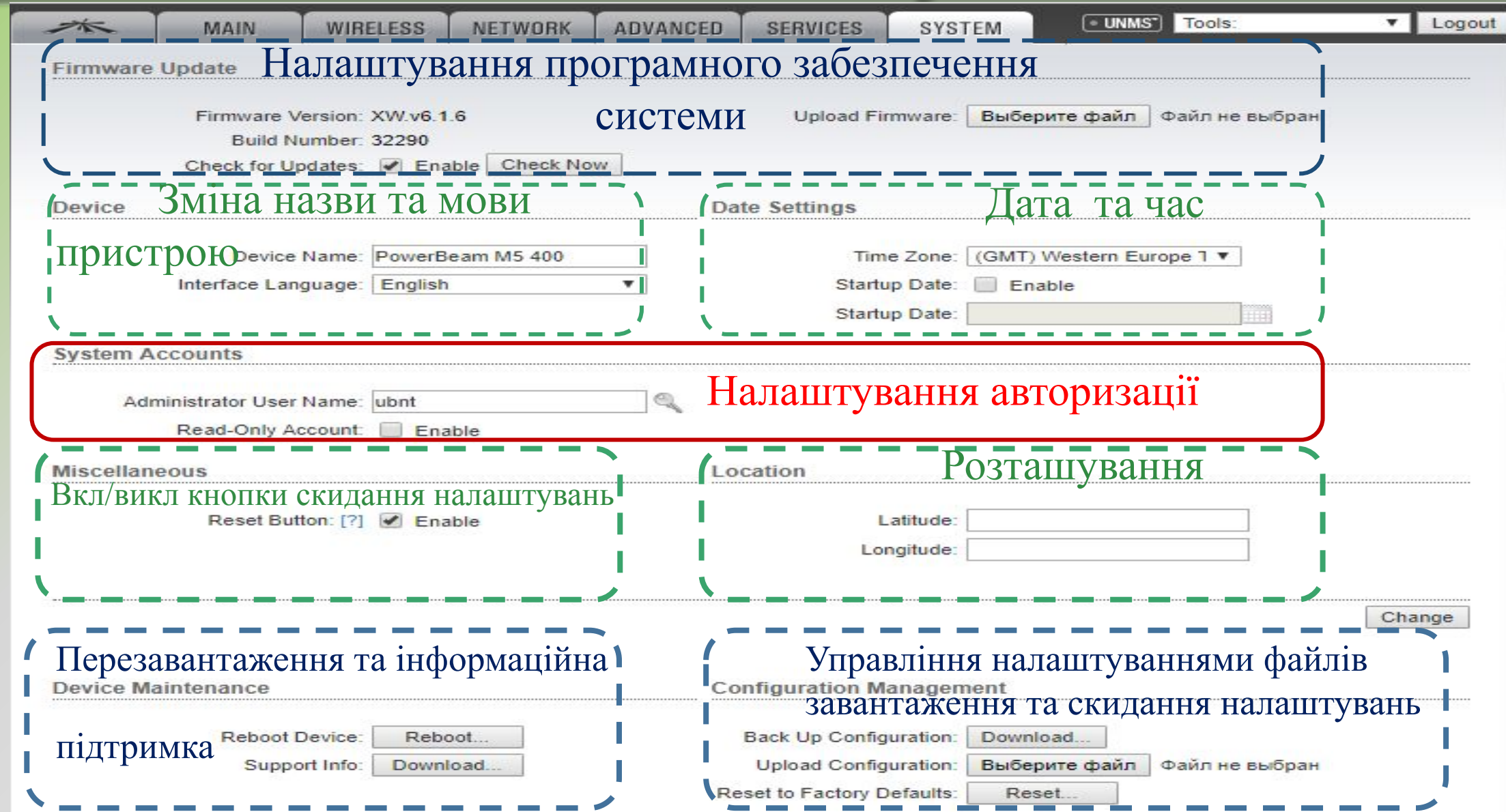

![](_page_34_Picture_0.jpeg)

![](_page_34_Picture_1.jpeg)